# **Serial RS232 Bluetooth v2.1 Adapter**

*Datasheet & Quick Reference for S2B2232FIV2 / S2B2232FEV2* 

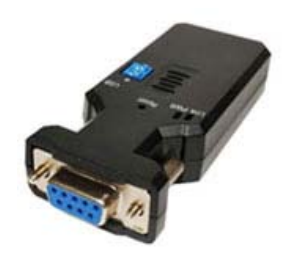

S2B2232FIV2 Internal chip antenna

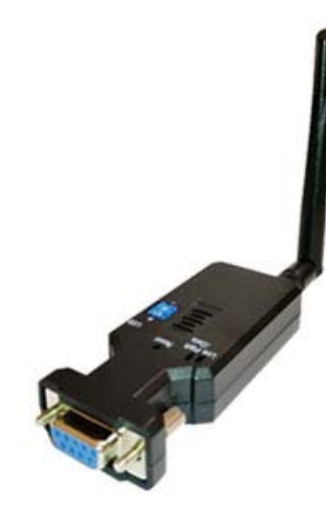

S2B2232FEV2 External di-pole antenna

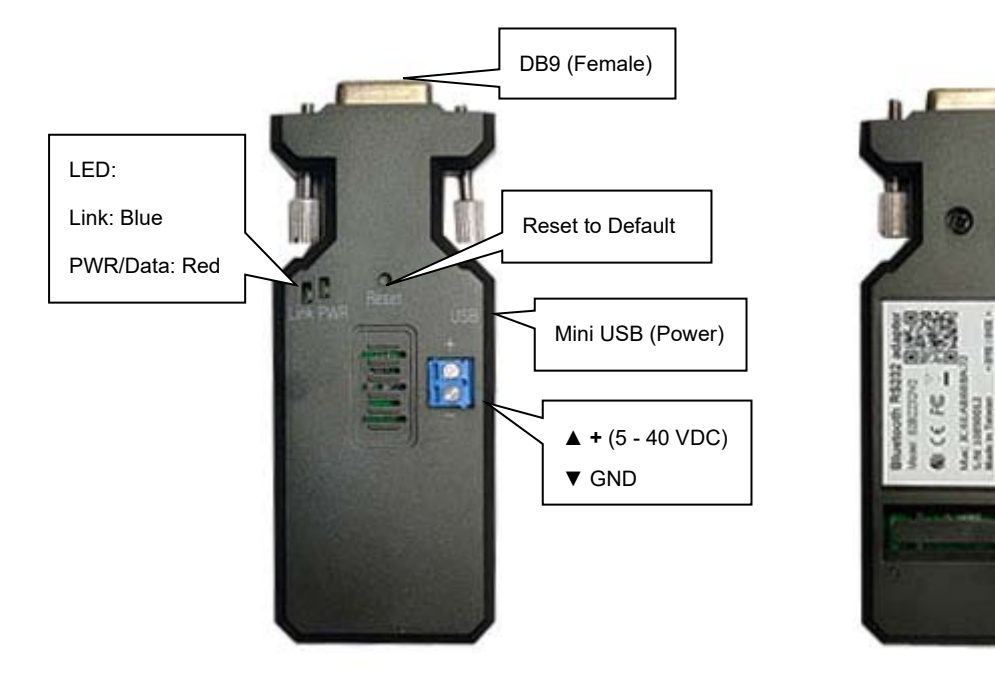

Package Contents:

- RS-232 adapter x 1
- User manual x 1
- USB Cable x 1
- Di-pole antenna (S2B2232FEV2 only)

▲ DCE ▼ DTE

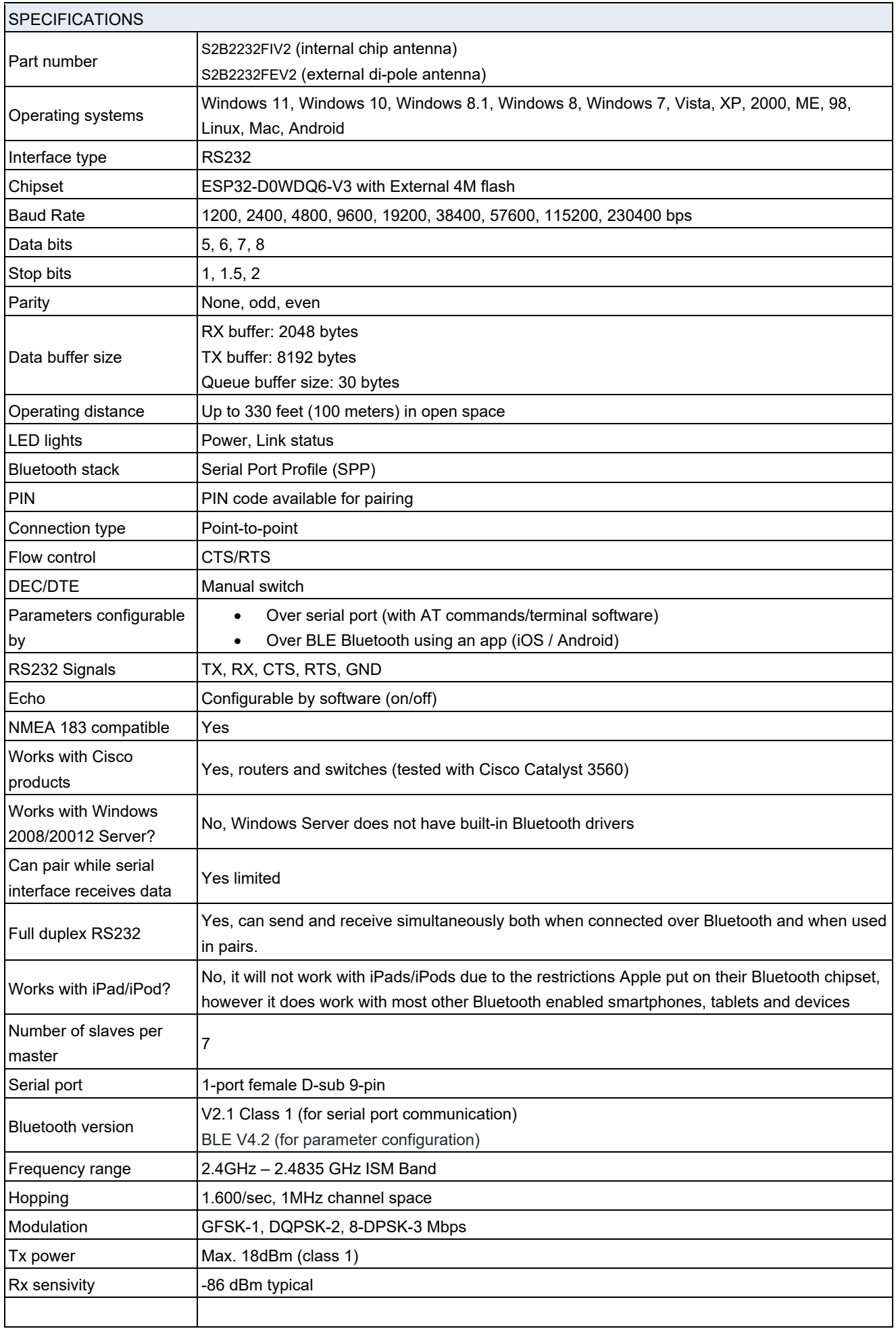

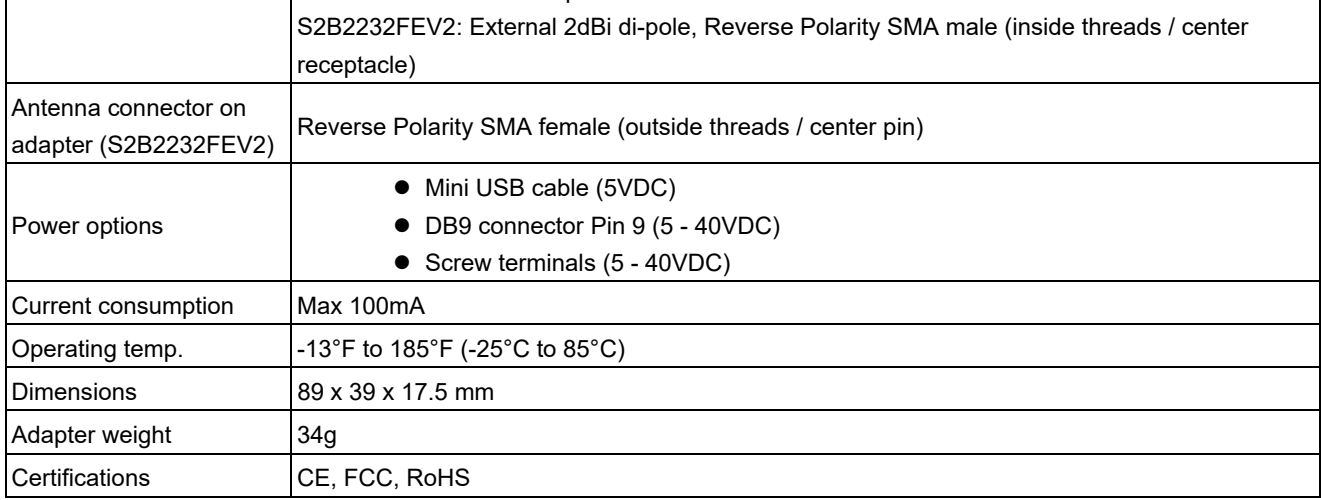

## **Default factory settings:**

- Baud rate: 9600 bps
- Data bit: 8
- **•** Parity: none
- Stop bit: 1
- Flow control: none
- $\bullet$  Mode: Slave / Peripheral
- **•** Device name: Serial Adapter
- Bluetooth PIN code: 'disabled' (Windows may require 0000 to pair)

These settings can be configured through the serial port using any terminal software such as TeraTerm, Putty or Hyper Terminal. Please see the 'Setup Guide' and below parameter table for details.

## **Reset Button:**

Press and hold the reset button using a paper clip or similar for more than 5 seconds and the adapter will reset and reboot to factory defaults.

## **DTE/DCE switch**

Use the slide switch to change between DTE and DCE.

## **Power**

The adapter can be powered by 5 – 40VDC via mini USB, pin 9 in the DB9 connector or the screw terminals. **ONLY POWER THE ADAPTER BY ONE OF THESE OPTIONS, OTHERWISE THE ADAPTER MAY GET DAMAGED.** 

#### **LED Status**

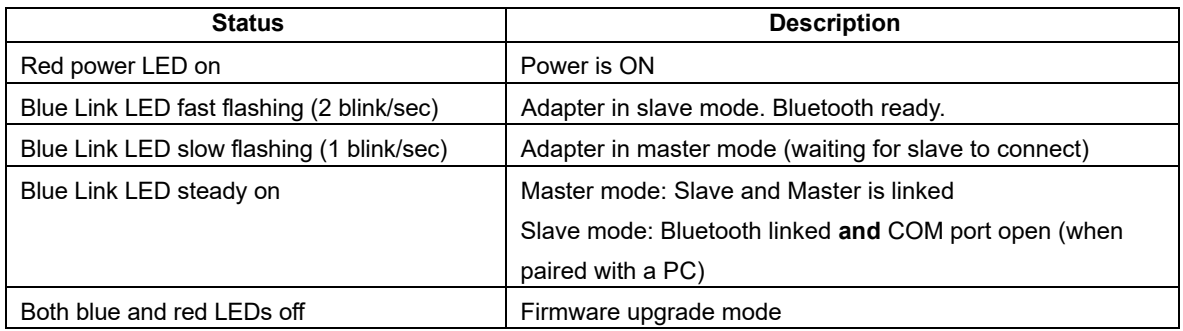

#### **Parameters**

The parameters can be configured via the DB9 RS232 serial port using a standard terminal program such as Putty or Tera

Term, or over BLE Bluetooth using an app. Please see the 'Setup Guide' for details.

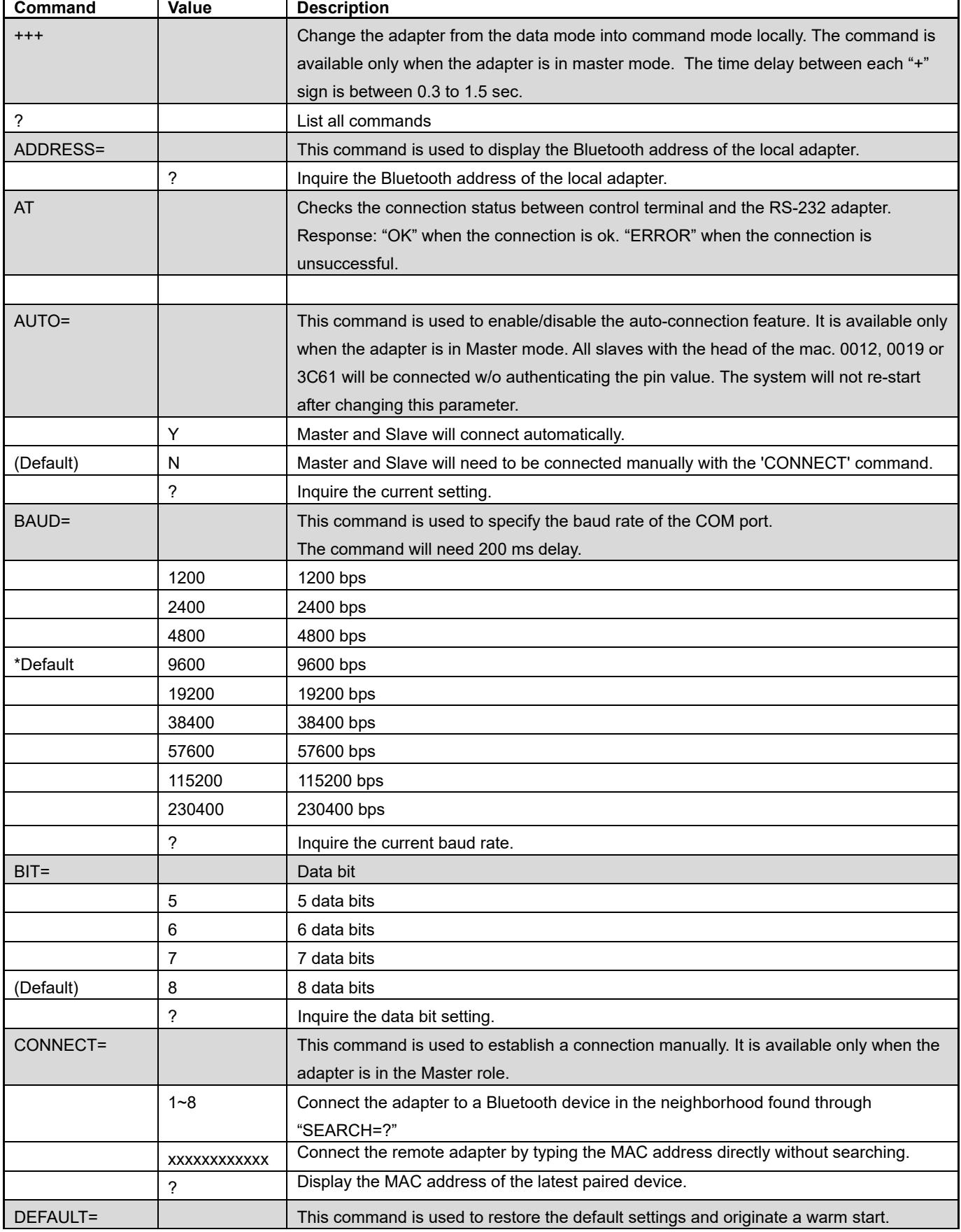

Note 2: Commands cannot be received by the adapter if it is paired/linked.

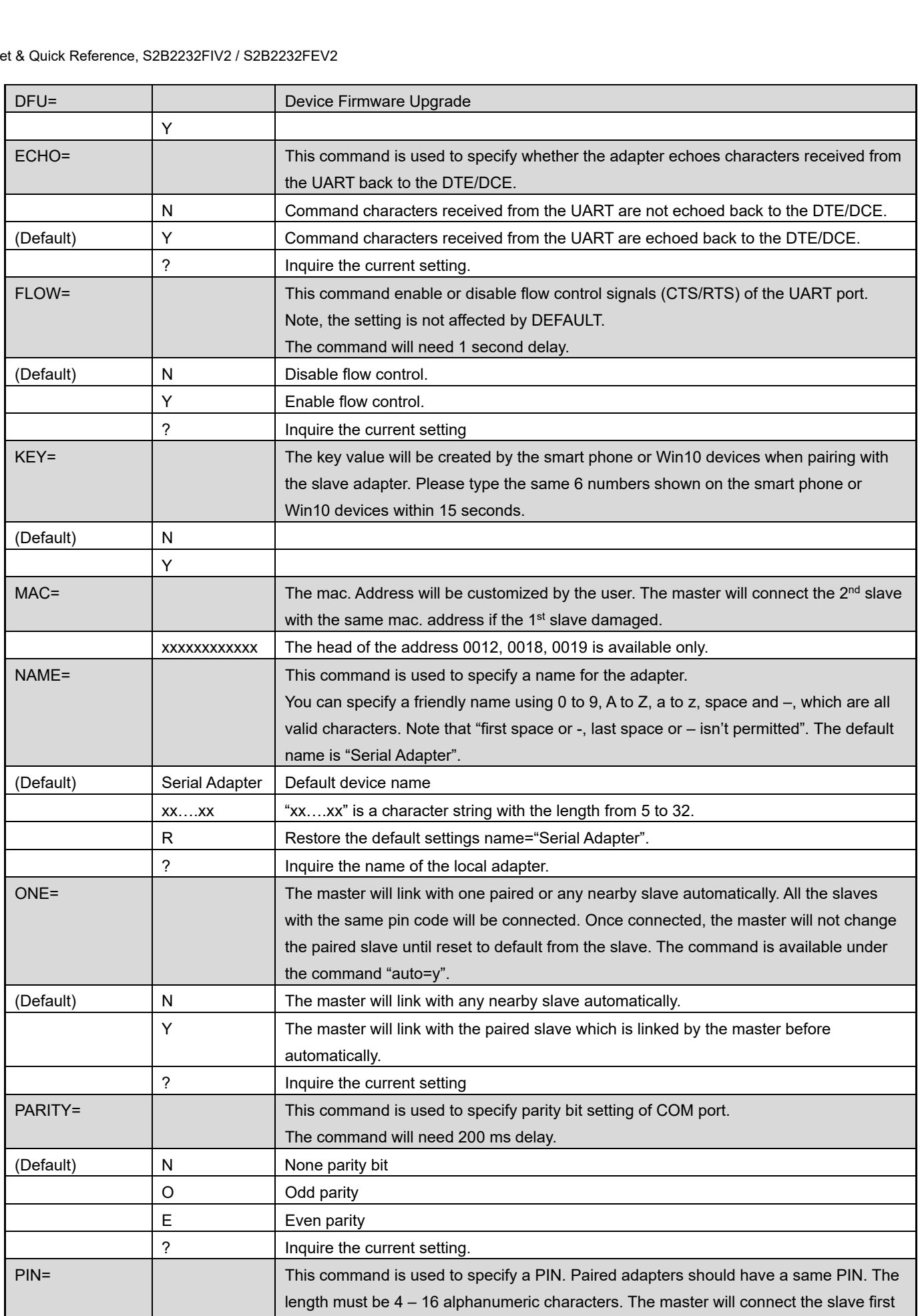

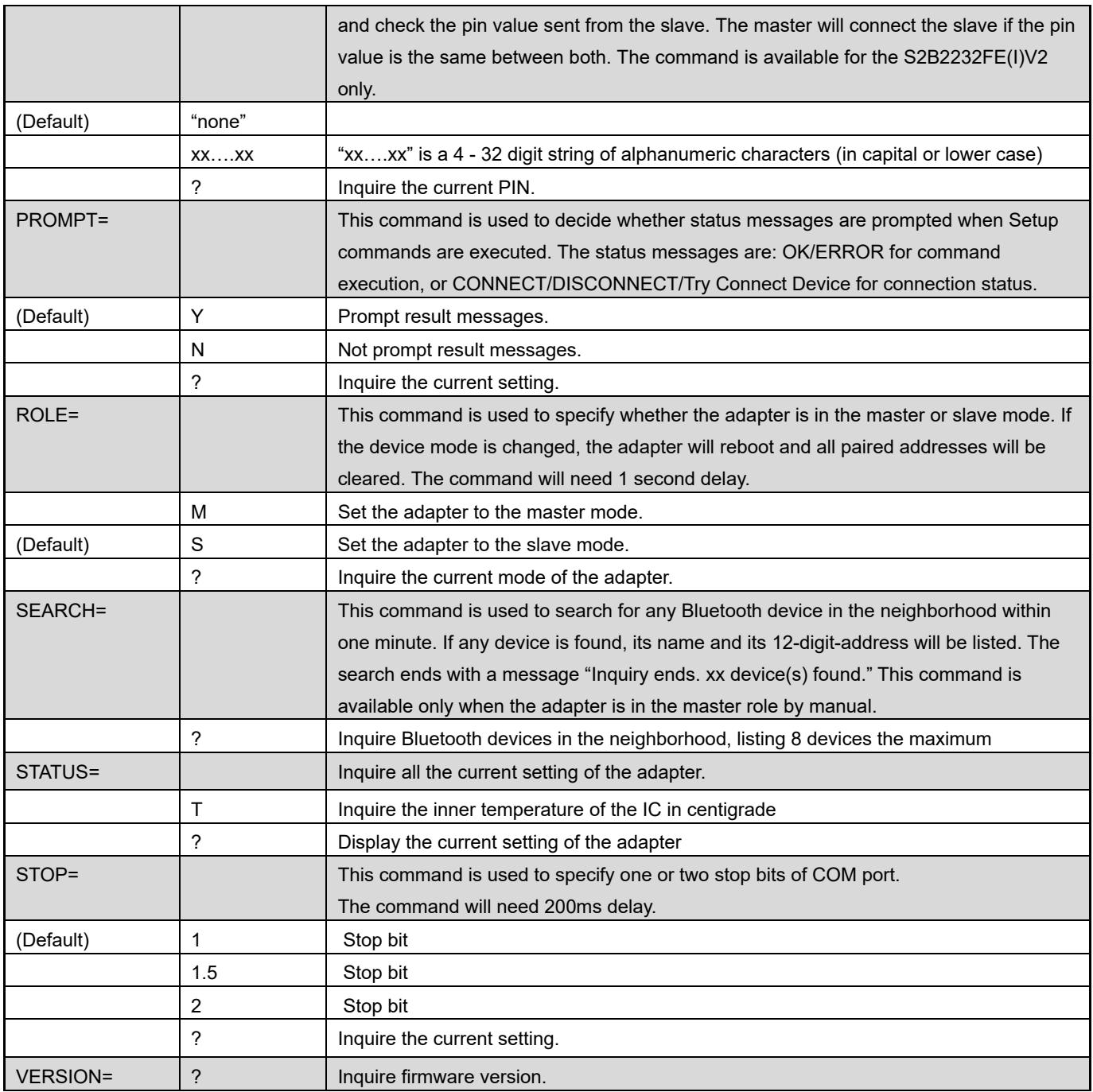

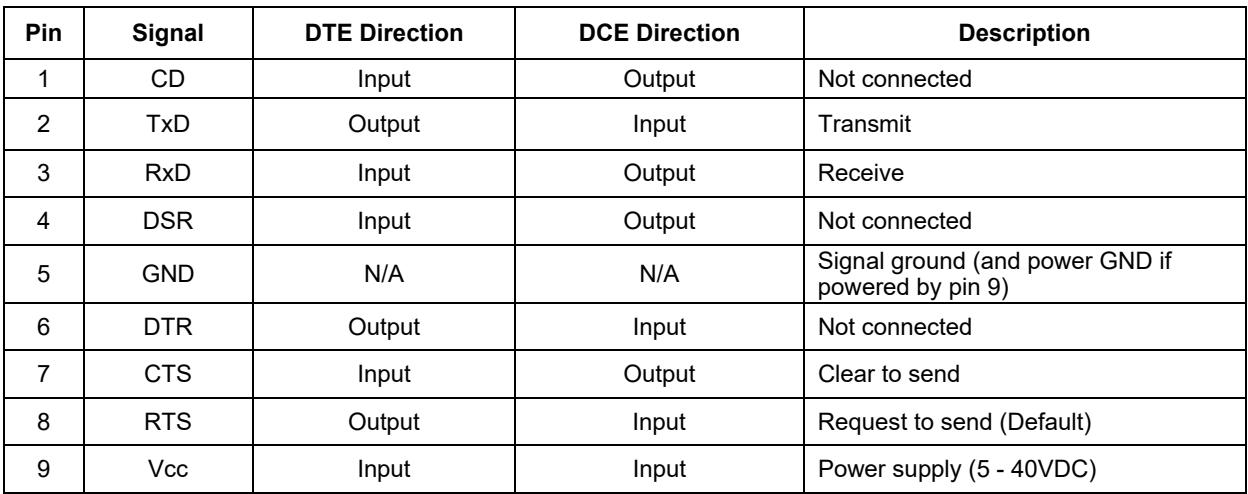

# **BLE GATT Service**

- 1. UUID\_1800\_SERV = ("00001800-0000-1000-8000-00805F9B34FB")
	- UUID = 2A00, Device name, Default: BLE232
- 2. UUID\_180A\_SERV = ("0000180A-0000-1000-8000-00805F9B34FB")
	- UUID= 2A26,Firmware version,Format: x.x.x, ASCII/read only
	- UUID=2A24,BLE version,Format: x.x, ASCII/read only, Value: 4.2 or 5.0
- 3. UUID\_BLE\_SERV = ("0003ABCD-0000-1000-8000-00805F9B0131") (Self defined UUID)
	- $\bullet$  UUID\_BLE5DATA = ("00031201-0000-1000-8000-00805f9b0130"),Data from BLE232\_TxData(Notification)
	- UUID\_BLE5SENT = ("00031202-0000-1000-8000-00805f9b0130"),//Data to BLE232\_RxData max244bytes/package(write only)
	- UUID\_BLE5CONF = ("00031203-0000-1000-8000-00805f9b0130"), Configuration, 4bytes, (read/write)

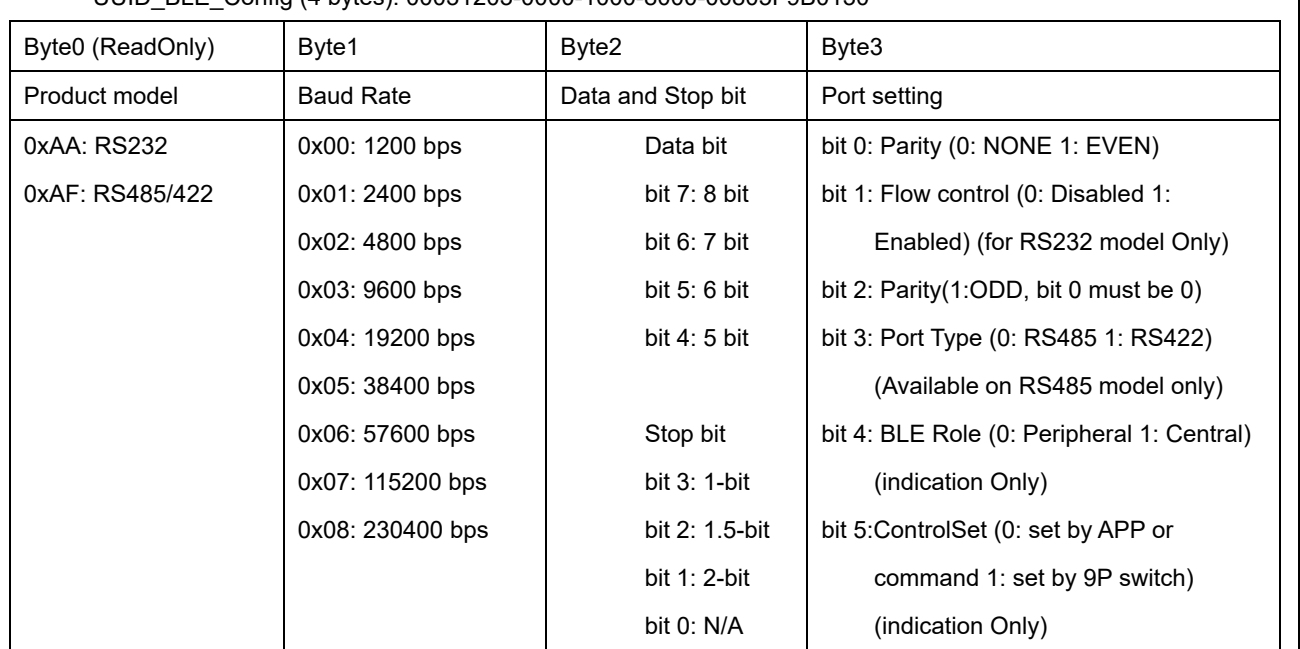

UUID\_BLE\_Config (4 bytes): 00031203-0000-1000-8000-00805F9B0130

UUID\_BLE5ADDR = ("00031204-0000-1000-8000-00805f9b0130"), Target Peripheral Mac. Address,

6bytes,(read/write)

UUID\_BLE5NAME = ("00031205-0000-1000-8000-00805f9b0130"), Device name, Max. 15bytes,UTF-8,(read/write)

- UUID\_BLE5PIN = ("00031206-0000-1000-8000-00805f9b0130"), Pin code, 6bytes, (read/write)
- $\bullet$  UUID\_BLE5RBT = ("00031210-0000-1000-8000-00805f9b0130");Reboot, 2bytes, (read/write)

4. BLE Central command set: Used to connect BLE peripheral device. Available on ROLE=C.

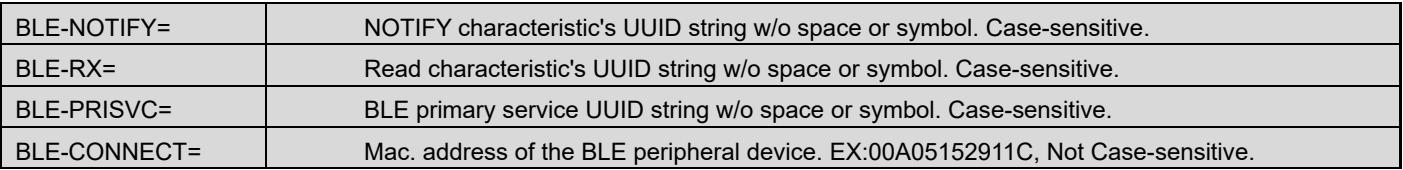

EX: Link with BLE peripheral S2B5232E. Please follow the procedures to set the UUID.

ROLE=C

BLE-NOTIFY=0003120100001000800000805F9B0130

BLE-RX=0003120200001000800000805F9B0130

BLE-PRISVC=0003ABCD00001000800000805F9B0131

BLE-CONNECT=00A05152911C

# **Parameter configuration.**

The adapter has built-in BLE Bluetooth v4.2 which can be used for configuring the parameters. It cannot be used for communicating with a serial device, it can ONLY be used to configure the parameters.

*App configuration is available for firmware versions* V7.14-17 and V7.28 or higher*.* 

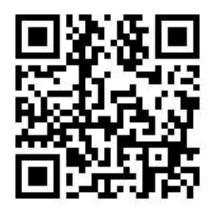

# iOS

https://apps.apple.com/us/app/id6449416841

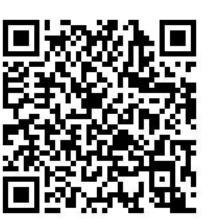

Android

https://play.google.com/store/apps/details?id=com.uconnect.sppsetup

- 1. Download and install the app on your phone/device.
- 2. Open the app.
- 3. Connect the adapter to a power source and turn it on.
- 4. Press and hold the reset button on the adapter for about 5 seconds.

The app should now automatically scan and find the adapter.

Select "Setup Mode"'. You can now select which parameter you want to configure.

#### Federal Communications Commission (FCC) Statement

#### RADIO FREQUENCY INTERFERENCE STATEMENT

This equipment has been tested and found to comply with the limits for a Class B digital device, pursuant to Part 15 of the FCC rules. These limits are designed to provide reasonable protection against harmful interference in a residential installation. This equipment generates, uses and can radiate radio frequency energy and if not installed and used in accordance with the instructions, may cause harmful interference to radio communications. However, there is no guarantee that interference will not occur in a particular installation. If this equipment does cause harmful interference to radio or television reception, which can be determined by turning the equipment off and on, the user is encouraged to try correcting the interference by one or more of the following measures:

- Reorient the receiving antenna.
- Increase the separation between the equipment and receiver.
- Connect the equipment into and outlet on a circuit different from that to which the receiver is connected.
- Consult the dealer or an experienced radio/TV technician for help.

- Warning: A shielded-type power cord is required in order to meet FCC emission limits and also to prevent interference to the nearby radio and television reception. It is essential that only the supplied power cord be used.

You are cautioned that changes or modifications not expressly approved by the party responsible for compliance could void your authority to operate the equipment.

The information contained in this document is subject to change without notice.

FCC ID: XJ8-BT-232B  $\frac{100}{12}$  CCAB09LP2610T2  $\leftarrow$  1177